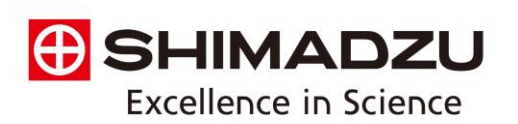

**Shimadzu Scientific Instruments**, 7102 Riverwood Drive, Columbia, MD 21046 Tel: 800.477.1227/410.381.1227; Fax: 410.381.1222; www.ssi.shimadzu.com

# **LabSolutions shutdown procedures**

## **Shutting down LabSolutions Client/Server**

### LabSolutions Server (LSS)

- 1. Verify that ACQ and Client computers have already been shutdown.
- 2. Verify that all users have logged out of the LabSolutions interface and no instruments are collecting data.
- 3. Stop any LabSolutions services that are running.
	- a. Open the Services (local) menu from the LabSolutions server (LSS)
	- b. Find services that start with "LSS".
	- c. Stop any running "LSS" Services.
	- d. The last service stopped should be "LSSService"
- 4. The services can be configured to be stopped via a shutdown service.
- 5. Shutdown the LabSolutions server through the Windows start menu.

#### LabSolutions Acquisition Controller (ACQ)

- 1. Verify that no users are collecting any data from instruments controlled by the ACQ.
- 2. Power off any instruments controlled by the ACQ.
- 3. Stop any LabSolutions services that are running.
	- a. Open the Services (local) menu from the LabSolutions server (LSS)
	- b. Find services that start with "LSS".
	- c. Stop any running "LSS" Services.
	- d. The last service stopped should be "LSSService"
- 4. The services can be configured to be stopped via a shutdown service.
- 5. Shutdown the LabSolutions ACQ through the Windows start menu.

#### LabSolutions Client Computers

- 1. Verify that no users are logged into the client.
- 2. Shutdown the LabSolutions client computer through the through the Windows start menu.

#### Page 1 of 2

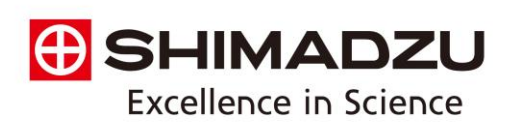

**Shimadzu Scientific Instruments**, 7102 Riverwood Drive, Columbia, MD 21046 Tel: 800.477.1227/410.381.1227; Fax: 410.381.1222; www.ssi.shimadzu.com

## **LabSolutions Database & Workstation**

- 1. Verify that no users are collecting any data on the Database/Workstation computer.
- 2. Power off any instruments connected to the computer.
- 3. Stop any LabSolutions services that are running.
	- a. Open the Services (local) menu from the LabSolutions server (LSS)
	- b. Find services that start with "LSS".
	- c. Stop any running "LSS" Services.
	- d. The last service stopped should be "LSSService"
- 4. The services can be configured to be stopped via a shutdown service.
- 5. Shutdown the computer through the Windows start menu.

Page 2 of 2